## **GUIDELINES FOR GEF INTERNATIONAL WATERS TRACKING TOOL**

The GEF IW Tracking Tool (TT) is designed to support GEF's new approach to Results-based Management. The TT provides reporting of outcomes at the level of Objectives/Programs and the IW portfolio level for targets associated with the Replenishments. The TT allows GEF Agencies and the Secretariat to monitor and aggregate individual project results at three milestones - CEO Endorsement, Mid Term and Project Closure. The new GEF IW TT consolidates the GEF3-GEF6 replenishment targets and strategic outcomes and outputs as per the different IW strategies into one TT. The indicators represent the three types of IW indicators used by the focal area: process, stress reduction, and environmental/water resources & socioeconomic status indicators. The stress reduction indicators are divided into two larger groups, national/local reforms and local investments. GEF programmatic approaches will use a different results framework, however results for individual projects must be reported within this TT. When a project is implemented by more than one GEF agency, only the agency with largest portion of the GEF grant should report on behalf of the entire project. Other cooperating GEF agencies are expected to provide the reporting agency with relevant input.

When completing the IW Tracking Tool please take note of the instructions within the Excel file as well as the following information:

- This Tracking Tool must be filled out in Excel. Please contact GEFSEC immediately if you have any technical problems working with the Excel file.
- Only cells colored blue need to be addressed. Most cells have a "drop down" menu of options. To use the dropdown, highlight the cell and click on the arrow in the bottom right corner of the cell. Most drop down rating options correspond to the rating definitions within the same row. Please provide additional text descriptions when prompted.
- It is important that all project identifiers at the top of the spreadsheet are completed. This includes the project identification number (GEF ID) given by PMIS, full project name, GEF replenishment when the project started, implementing agency and contact name, total GEF grant allocation, and participating countries.
- Select the appropriate Operational Program (GEF3), Strategic Program (GEF4), Objective (GEF5) or Programs (GEF6) using the drop down menus in row 15– be sure to only select the program/objective(s) necessary for the project. Proceed to fill in each indicator below using the respective columns where each program/objective applies. If more than one program/objective applies to a specific indicator, then select "Multiple" from row 15 in a new column and complete the row accordingly. If the project does not provide results for a certain indicator then select N/A.
- For Local Investments (Question 15), please: 1) select up to five Stress Reduction Measurement indicators (Column D); 2) Type the amount of the results achieved from the respective row in Column I based on the units provided; 3) Briefly describe the investment in 100 words or less. If your project has more than three local investments, please use the additional forms located in Annex A (a separate worksheet of the Excel file).

The GEF IW TT does not replace the existing annual PIR/AMR project performance reviews, which agencies conduct with their own review procedures. The TT provides an additional, global quantitative picture for results achieved by the GEF IW portfolio under Results-based management.

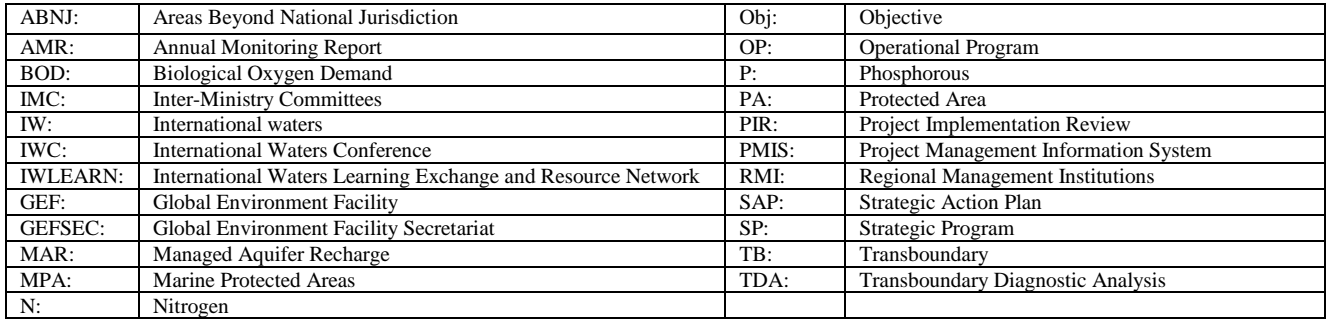

## **List of abbreviations for GEF IW TT**